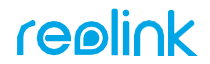

Apply to: Argus 2E/Argus Eco/Argus PT/ TrackMix/Duo 2/Argus 3 Pro/ Argus 3

58.03.005.0097 **Simple Setup, Hassle-Free**

#### **MDownload Reolink APP**

Get the Reolink App from the Apple App Store or Google Play.

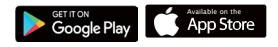

# **Need some help?**

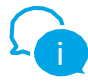

**For detailed operating instructions, please visit https://reolink.com/qsg/ or scan the QR code below with your phone.**

# **D**Power on

While Reolink App is downloading, turn on the camera's switch button.

Note: If you could not find the button, please scan the QR code below for more detailed instructions.

#### **@Add to Reolink APP**

Tap the **b**utton in the Reolink App and scan the QR code of the camera. Follow app instructions to complete setup.

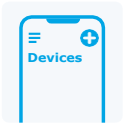

**ON OFF**

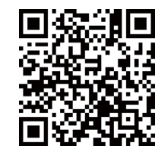

### *<u>ALATAA REOLINK APP</u>*

Hanki Reolink-sovellus Applen App Storesta tai Google Playsta.

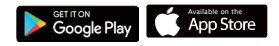

**ON OFF**

# **Tarvitsetko apua?**

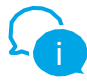

**Yksityiskohtaiset käyttöohjeet löydät sivulta https://reolink.com/qsg/ tai skannaa alla oleva QR-koodi puhelimellasi.**

## *<u>ALAITA VIRTA PÄÄLLE</u>*

Kun Reolink App -sovellus on latautumassa, kytke kameran virta päälle.

Huomio: Jos et löydä painiketta, skannaa alla oleva QR-koodi saadaksesi tarkemmat ohjeet.

### **BLISÄÄ REOLINK -SOVELLUKSEEN**

Napauta painiketta Reolink App -sovelluksessa ja skannaa kameran QR-koodi. Seuraa sovelluksen ohjeita asennuksen loppuun saattamiseksi.

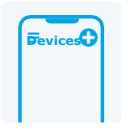

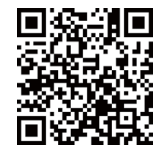